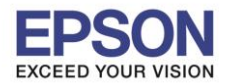

**วิธีการติดตั้งน ้าหมึกครั้งแรก รุ่น L6190**

- **ข้อควรระวังก่อนการติดตั้ง**
- **1. หา้มเชอื่ มตอ่ สายไฟ และสาย USB ก่อนการติดตั้งเครื่อง**
- **2. ตรวจสอบใหแ้ นใ่ จวา่ มกี ารน าเอาเทปกาวสฟี้าทตื ดิ อยูท่ หี่ วัพมิ พอ์ อกกอ่ น เปิด เครื่องพิมพ์**

 $\_$  , and the set of the set of the set of the set of the set of the set of the set of the set of the set of the set of the set of the set of the set of the set of the set of the set of the set of the set of the set of th

- **3. เตมิ น า้หมกึ ในเครอื่ งพมิ พใ์หค้ รบทกุ สี**
- 1. เมื่อเปิดเครื่องพิมพ์จะปรากฏหน้าต่างให้เลือกภาษา ในที่นี้เลือกเป็น **English**

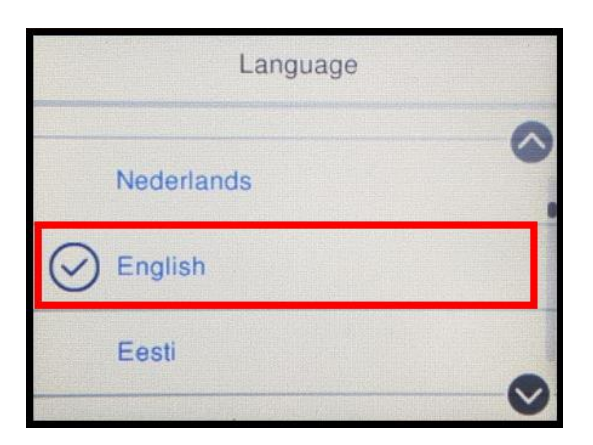

2. เลือกประเทศที่ต*้*องการ ในที่นี้เลือกเป็น Thailand

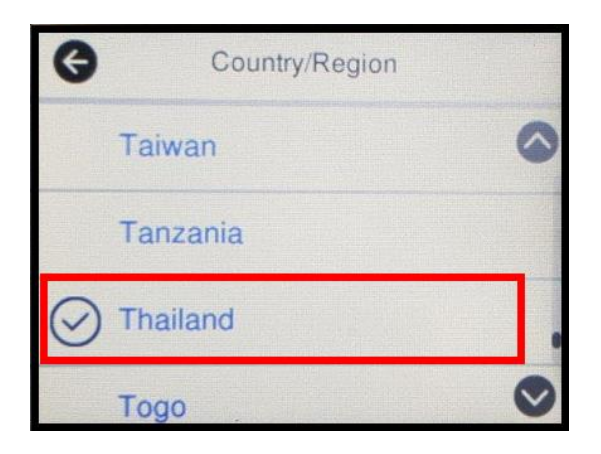

3. ที่หัวข ้อ **Daylight Saving Time** เลือก **Off**

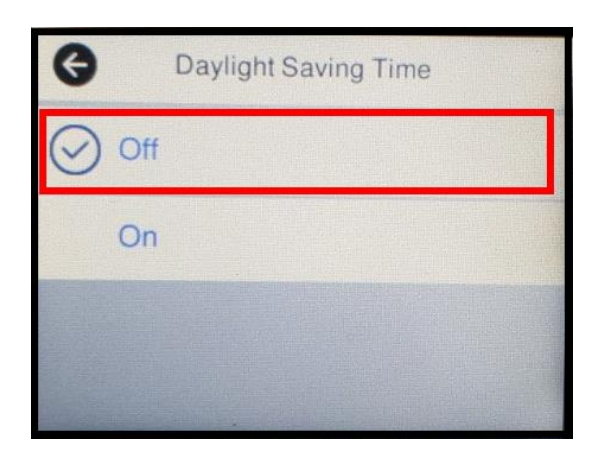

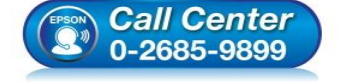

- **สอบถามขอ้ มลู การใชง้านผลติ ภณั ฑแ์ ละบรกิ าร โทร.0-2685-9899**
- **เวลาท าการ : วันจันทร์ – ศุกร์ เวลา 8.30 – 17.30 น.ยกเว้นวันหยุดนักข ัตฤกษ์**
- **[www.epson.co.th](http://www.epson.co.th/)**

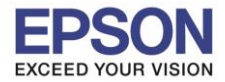

 $2<sup>2</sup>$ 

 $\_$  , and the set of the set of the set of the set of the set of the set of the set of the set of the set of the set of the set of the set of the set of the set of the set of the set of the set of the set of the set of th

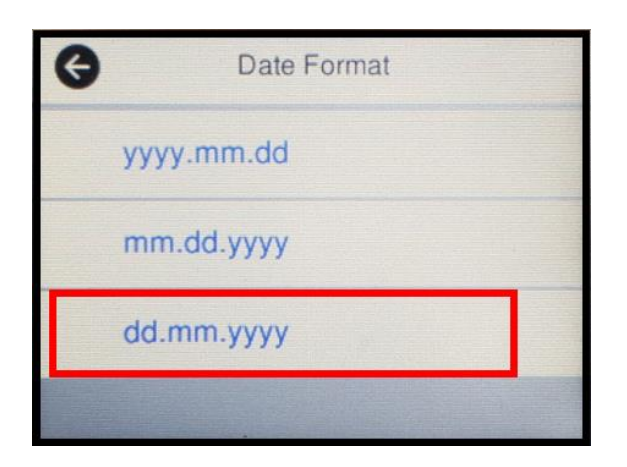

5. ใสว่ นั ทใี่ หต้ รงกบั วนั ทปี่ ัจจุบัน เลอืก **OK**

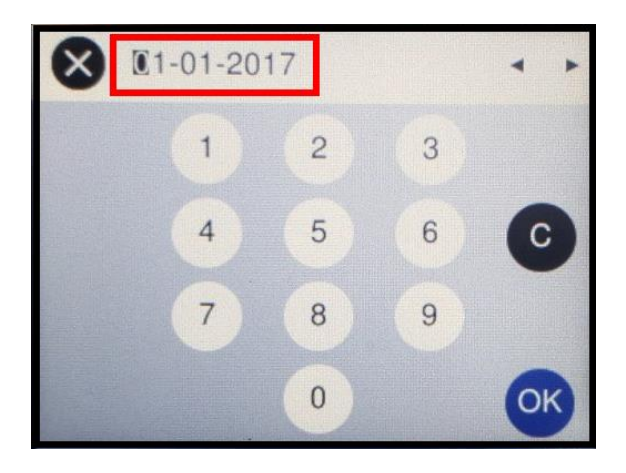

6. ที่หัวข ้อ **Time Format** เลือก **24h**

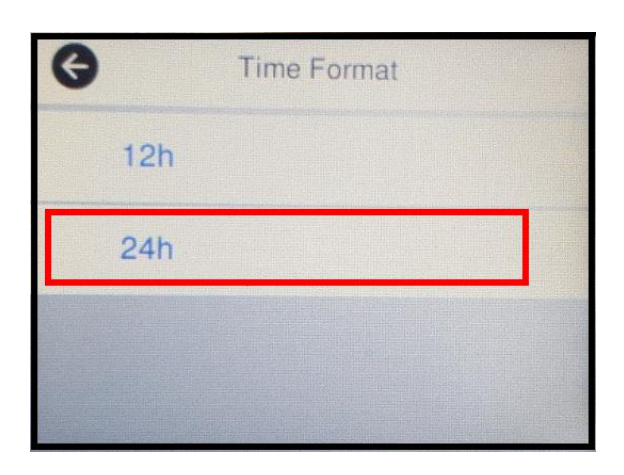

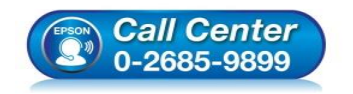

- **สอบถามขอ้ มลู การใชง้านผลติ ภณั ฑแ์ ละบรกิ าร โทร.0-2685-9899**
- **เวลาท าการ : วันจันทร์ – ศุกร์ เวลา 8.30 – 17.30 น.ยกเว้นวันหยุดนักข ัตฤกษ์**
- **[www.epson.co.th](http://www.epson.co.th/)**

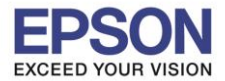

 $\_$  , and the set of the set of the set of the set of the set of the set of the set of the set of the set of the set of the set of the set of the set of the set of the set of the set of the set of the set of the set of th

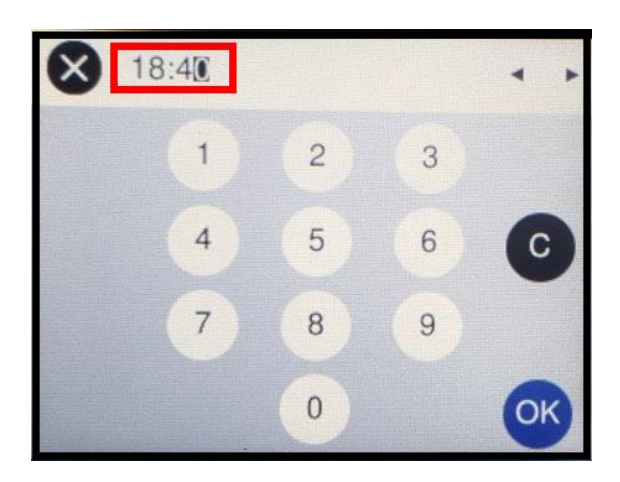

8. จะปรากฏข ้อความ **"See the Start Here sheet to complete Initialization."**

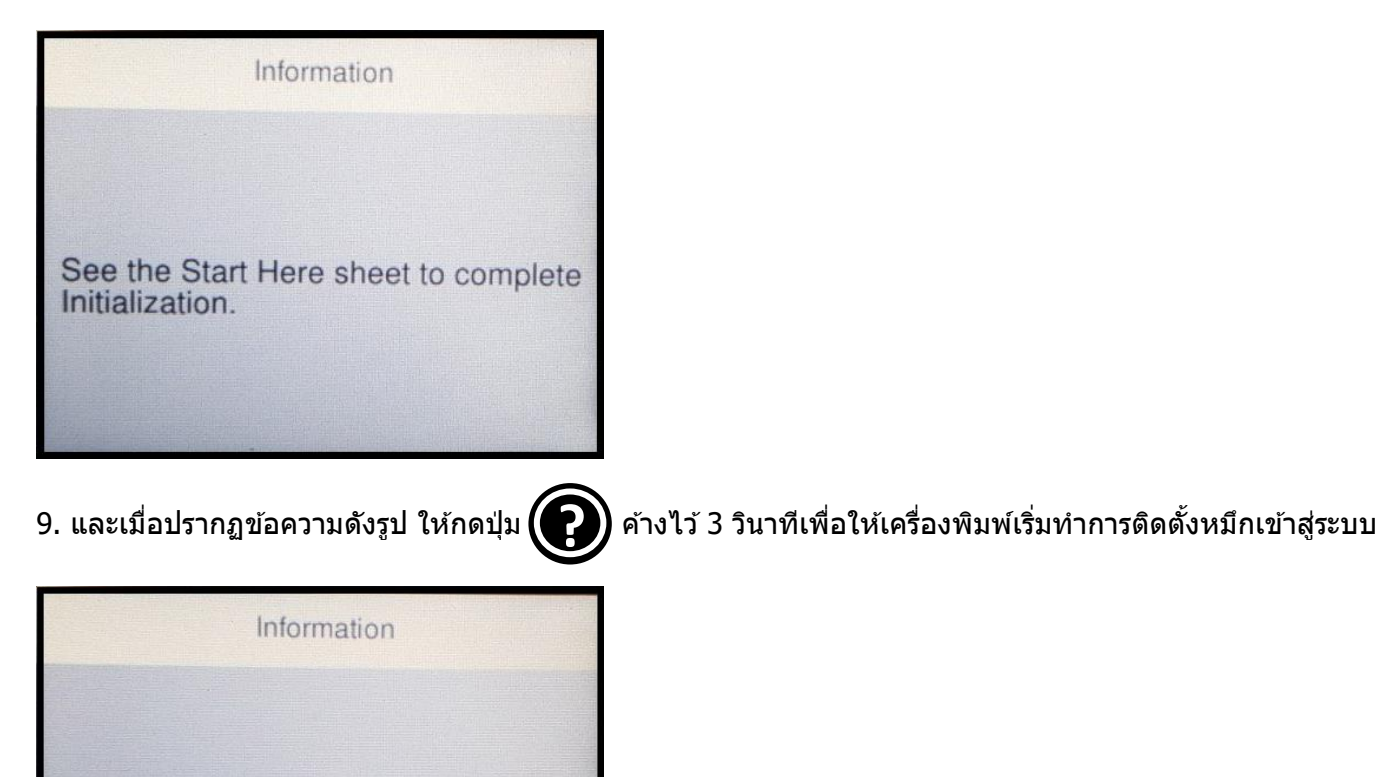

Fill the tanks with ink and hold down [@] for More than 3 seconds.

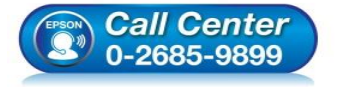

- **สอบถามขอ้ มลู การใชง้านผลติ ภณั ฑแ์ ละบรกิ าร โทร.0-2685-9899**
- **เวลาท าการ : วันจันทร์ – ศุกร์ เวลา 8.30 – 17.30 น.ยกเว้นวันหยุดนักข ัตฤกษ์**
- **[www.epson.co.th](http://www.epson.co.th/)**

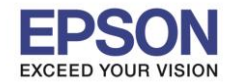

 $\_$  , and the set of the set of the set of the set of the set of the set of the set of the set of the set of the set of the set of the set of the set of the set of the set of the set of the set of the set of the set of th

## 10. จะปรากฏหน้าต่างให้กดยืนยันว่ามีการเติมน้ำหมึกแล้ว เลือก **Done**

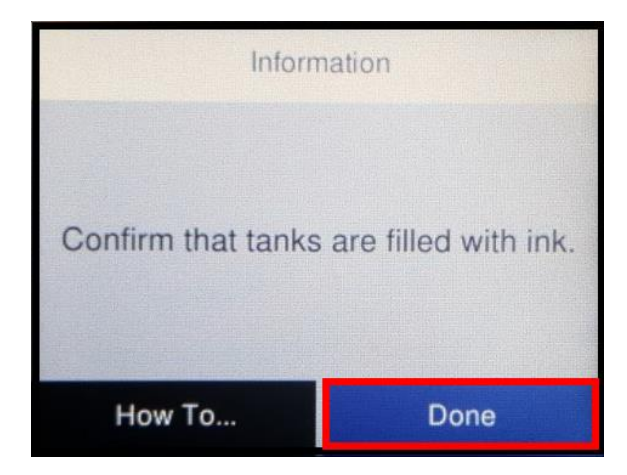

11. จะปรากฏหน้าต่างกำลังติดตั้งน้ำหมึกเข้าสู่ระบบ จะใช้เวลาในการชาร์จหมึกประมาณ 10 นาที

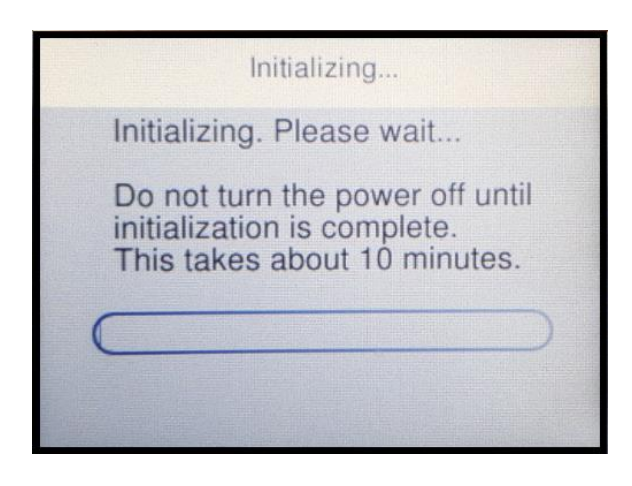

12. เมื่อติดตั้งหมึกเสร็จสมบูรณ์ จะปรากฏหน้าต่างแจ ้ง **"Initialization complete. Move on to print quality adjustments."** เลือก **To adjustment**

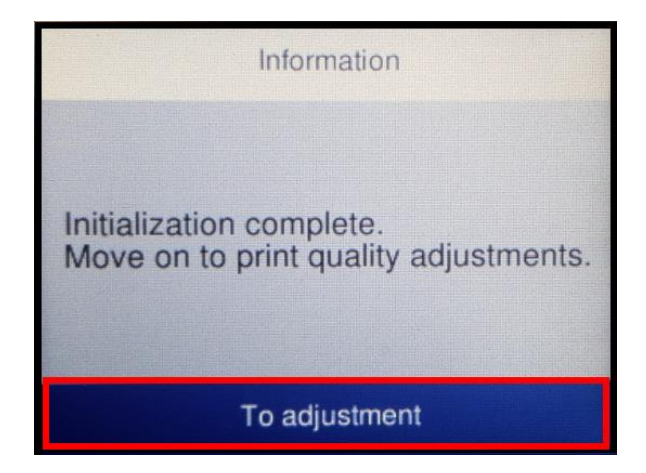

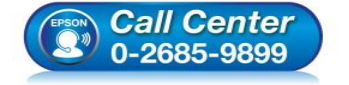

- **สอบถามขอ้ มลู การใชง้านผลติ ภณั ฑแ์ ละบรกิ าร โทร.0-2685-9899**
- **เวลาท าการ : วันจันทร์ – ศุกร์ เวลา 8.30 – 17.30 น.ยกเว้นวันหยุดนักข ัตฤกษ์**
- **[www.epson.co.th](http://www.epson.co.th/)**

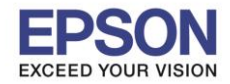

 $\_$  , and the set of the set of the set of the set of the set of the set of the set of the set of the set of the set of the set of the set of the set of the set of the set of the set of the set of the set of the set of th

## 13. จะปรากฏหน้าต่างให้กดพิมพ์แบบทดสอบ เลือก **Adjust Later**

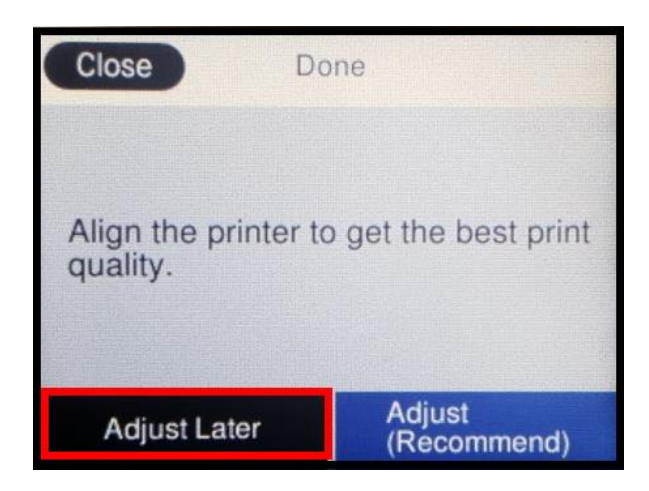

14. จะปรากฏหน้าต่างแจ ้งให้เข ้าไปดูแบบทดสอบการพิมพ์ในภายหลังได ้ที่หัวข ้อ **Maintenance** เลือก **OK**

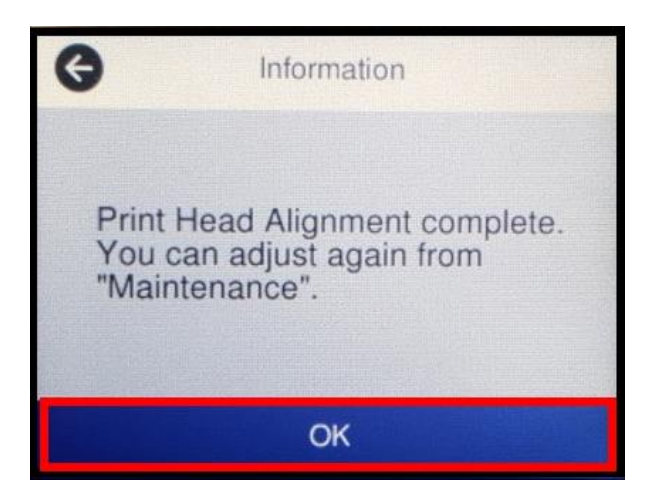

15. จะปรากฏหน้าต่างให้ตั้งขนาดกระดาษ และประเภทกระดาษ เลือก **OK**

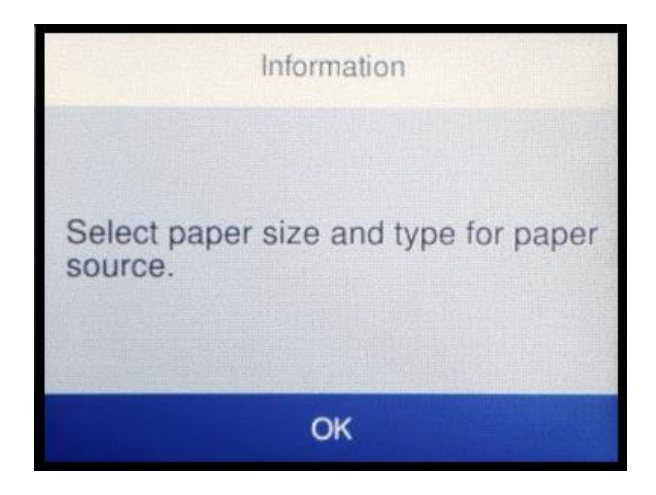

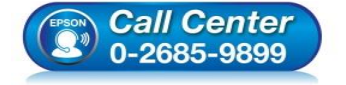

- **สอบถามขอ้ มลู การใชง้านผลติ ภณั ฑแ์ ละบรกิ าร โทร.0-2685-9899**
- **เวลาท าการ : วันจันทร์ – ศุกร์ เวลา 8.30 – 17.30 น.ยกเว้นวันหยุดนักข ัตฤกษ์**
- **[www.epson.co.th](http://www.epson.co.th/)**

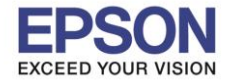

6

16. ให้เลอืกไซสก์ ระดาษทใี่ ชง้าน ในทนี่ ี้เลอืกเป็น **A4** และ **Plain paper** กด **OK**

 $\_$  , and the set of the set of the set of the set of the set of the set of the set of the set of the set of the set of the set of the set of the set of the set of the set of the set of the set of the set of the set of th

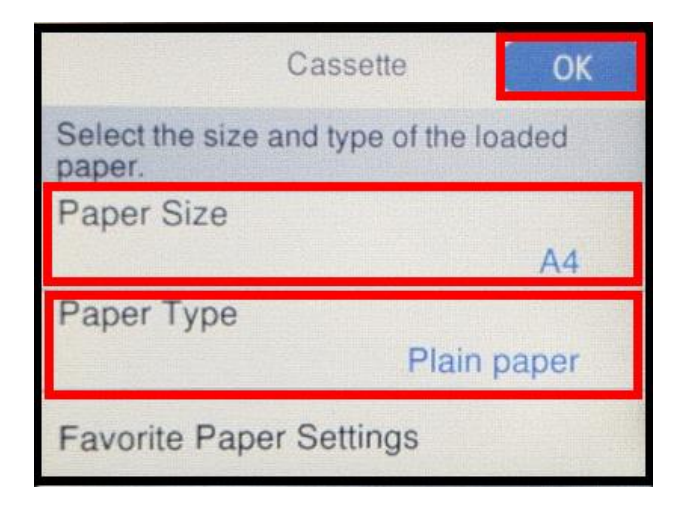

17. จะปรากฏให้ตั้งค่า Fax เลือก **Set Up Later**

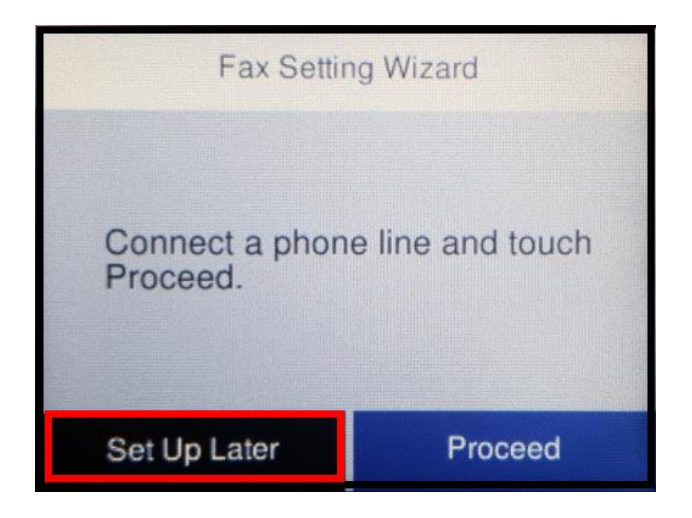

18. จะปรากฏข ้อความยืนยันว่ายังไม่ได ้ตั้งค่า Fax เลือก **Yes**

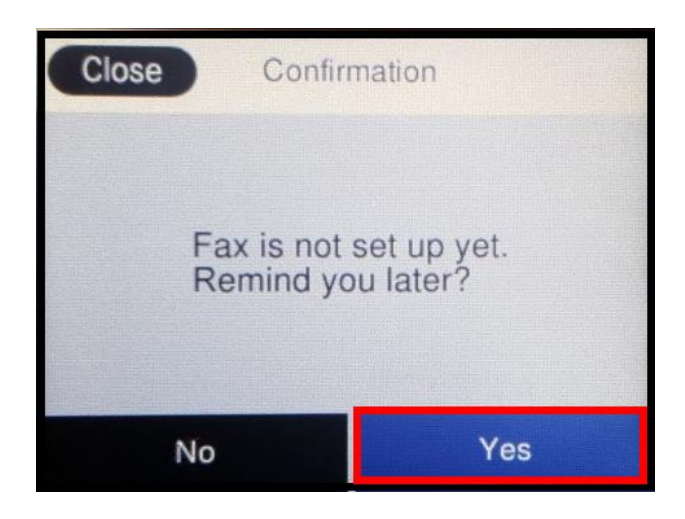

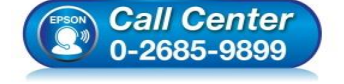

- **สอบถามขอ้ มลู การใชง้านผลติ ภณั ฑแ์ ละบรกิ าร**
	- **โทร.0-2685-9899**
- **เวลาท าการ : วันจันทร์ – ศุกร์ เวลา 8.30 – 17.30 น.ยกเว้นวันหยุดนักข ัตฤกษ์**
- **[www.epson.co.th](http://www.epson.co.th/)**

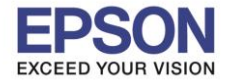

7

 $\_$  , and the set of the set of the set of the set of the set of the set of the set of the set of the set of the set of the set of the set of the set of the set of the set of the set of the set of the set of the set of th

ี 19. จะเข้าสู่หน้าจอปกติของเครื่องพิมพ์ สามารถใช้งานได้ปกติ

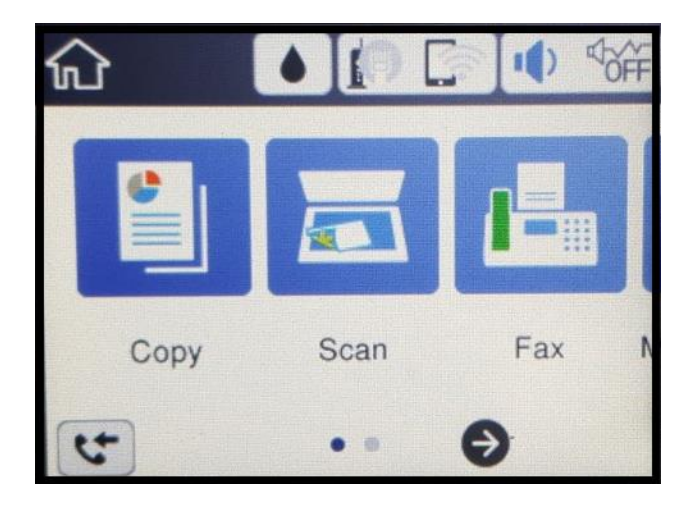

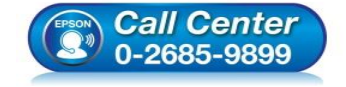

- **สอบถามขอ้ มลู การใชง้านผลติ ภณั ฑแ์ ละบรกิ าร โทร.0-2685-9899**
- **เวลาท าการ : วันจันทร์ – ศุกร์ เวลา 8.30 – 17.30 น.ยกเว้นวันหยุดนักข ัตฤกษ์**
- **[www.epson.co.th](http://www.epson.co.th/)**